## **Erstellen einer TFW-Datei aus einer GeoTiff-Datei**

Rasterdaten der Karten und Luftbilder, die unter OpenData veröffentlicht werden, sind über den Download-Dienst im Format GeoTiff erhältlich. Die Georeferenzierung erfolgt im amtlichen Koordinatenreferenzsystem ETRS89/UTM32 (EPSG:25832). Zusätzlich zu den Angaben im Header der GeoTiff-Datei benötigen manche Programme für die Georeferenzierung eine TFW-Datei (Tiff-World-File).

Im Folgenden möchten wir eine einfache Möglichkeit zur Erstellung einer TFW-Datei aus einer GeoTiff-Datei anhand des Programms *QGIS* aufzeigen.

*QGIS* (ehemals QuantumGIS) ist ein plattformunabhängiges, freies Geoinformationssystem zum Betrachten, Bearbeiten und Erfassen von räumlichen Daten und kann geladen werden unter: http://qgis.org/de/

## Kurzanleitung:

- 1. Starten Sie das Programm QGIS
	- 1. Klicken Sie im Menü "Layer" auf "Rasterlayer hinzufügen..."

Wählen Sie eine GeoTiff-Datei aus und fügen Sie diese zum Projekt hinzu

2. Klicken Sie im Menü "Raster" auf "Konvertierung" und "Übersetzen (Format konvertieren)"

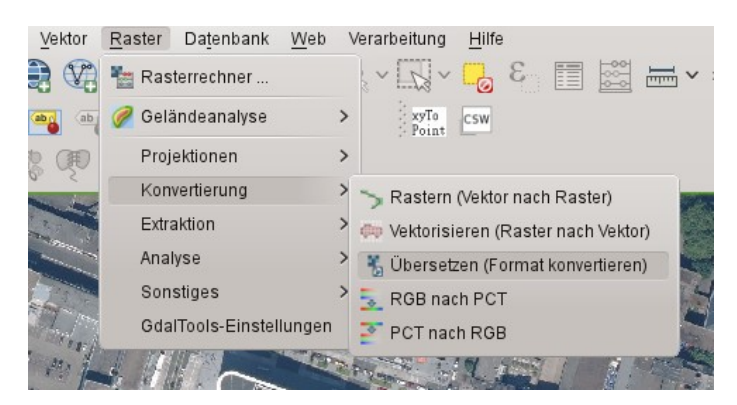

- 3. Geben Sie im Menü "Übersetzen" folgendes ein:
	- 1. Ausgabedatei: Name und Speicherort

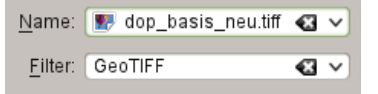

Achten Sie darauf, dass das Format "GeoTiff" gewählt ist.

2. Klicken Sie auf den Schalter / "Bearbeiten" um im Befehlsterminal folgende Anweisung einzugeben:

gdal\_translate -co "TFW=YES" -of GTiff

3. Klicken Sie auf "OK"

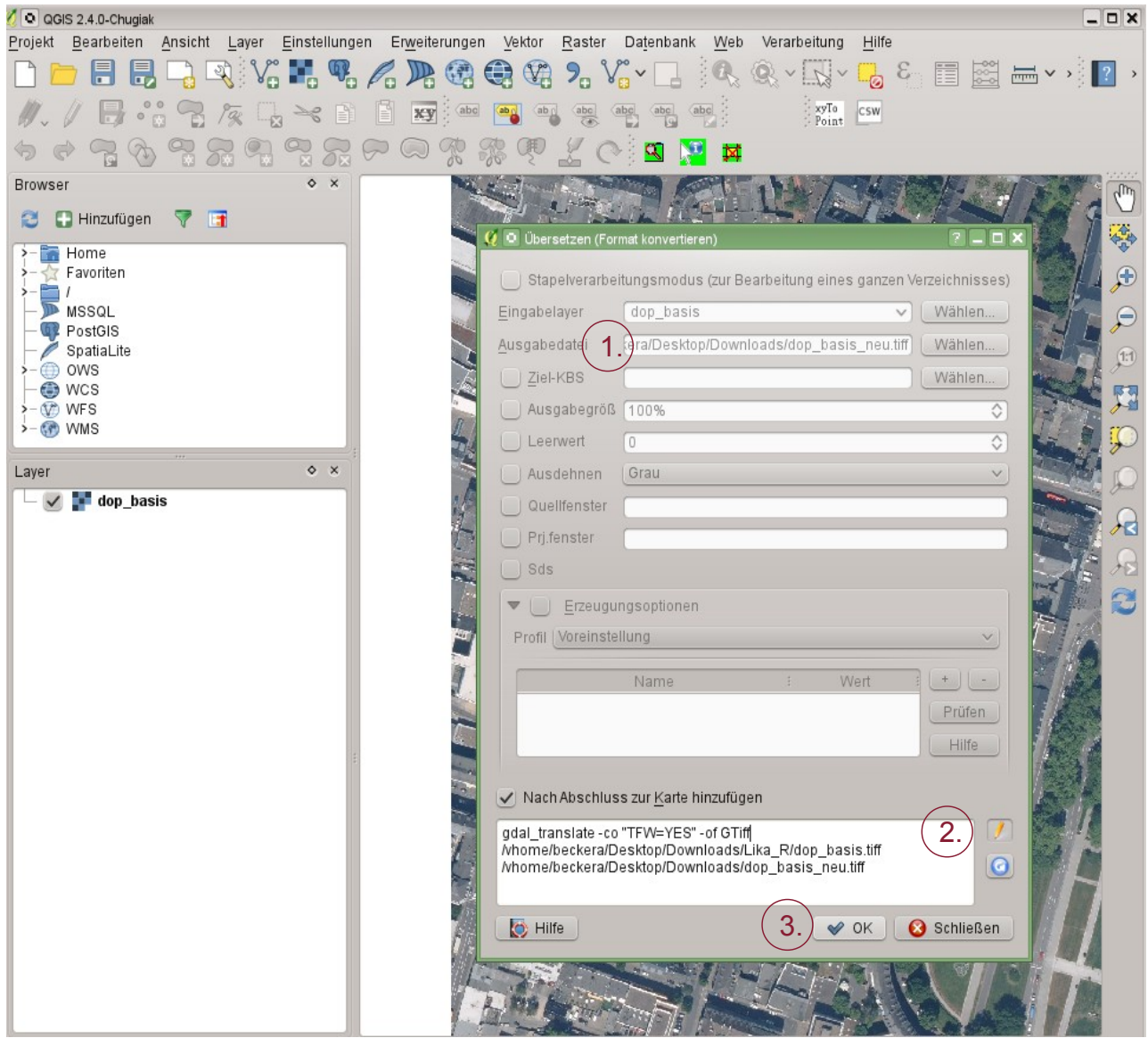